### $\cdot$ l $\cdot$ do CISCO

#### **БЪРЗ СТАРТ**

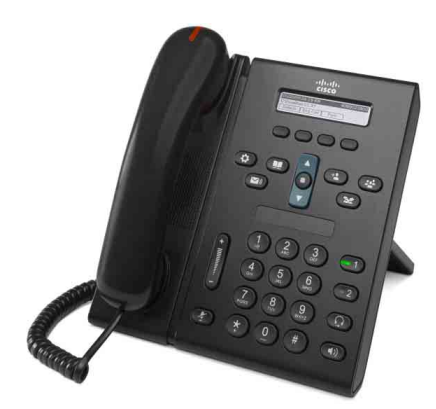

### **Cisco Unified IP Phone 6921**

- **1** [Набиране](#page-0-0)
- **2** [Отговор](#page-0-1)
- **3** Без [звук](#page-0-2)
- **4** [Гласова](#page-0-3) поща
- **5** [Отклоняване](#page-0-4)
- **6** [Препращане](#page-0-5) на всички
- **7** [Задържане](#page-0-6)
- **8** [Конферентен](#page-0-7) разговор
- **9** [Прехвърляне](#page-0-8)
- **10** Хронология на [повикванията](#page-1-0)
- **11** [Телефонни](#page-1-1) указатели
- **12** [Споделени](#page-1-2) линии
- **13** [Настройки](#page-1-3)
- **14** [Навигация](#page-1-4)
- **15** [Съвети](#page-1-5)

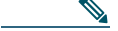

**Забележка За най-добри резултати да се отпечата върху хартия с размери 8,5 x 14" (офиц. размер).**

## <span id="page-0-0"></span>**1 Набиране**

За да отправите повикване, вдигнете слушалката и наберете номер. Можете също така да опитате една от алтернативите по-долу.

#### **Набиране на последно набран номер**

Натиснете екранния бутон **Повторно набиране**.

#### **Набиране по незаета линия**

- **1.** Въведете номер, докато телефонът е незает.
- **2.** Вдигнете слушалката и натиснете един от следните бутони: бутон за линия, екранен бутон **Повикване**, бутона на

слушалките (за глава)  $\left(\Omega\right)$ , бутона за високоговорителя

или кръглия бутон **Избор** в навигационната лента.

#### **Бързо набиране**

Извършете едно от следните действия:

- **•** Въведете номер за бързо набиране, след което натиснете екранния бутон **Бързо набиране**.
- **•** Докато телефонът е в режим на изчакване, натиснете стрелка **надолу** от навигационната лента. Маркирайте някой от номерата за бързо набиране и натиснете кръглия бутон **Избор** от навигационната лента.

Навигационната лента се намира в средата на телефона, над клавиатурата.

### <span id="page-0-1"></span>**2 Отговор**

Индикатори за ново повикване:

- **•** Мигащ червен индикатор на слушалката
- **•** Мигащ бутон за линия с жълт цвят
- Анимирана икона **14** и ИД на повикващия

За да отговорите на повикването, вдигнете слушалката. Също така можете да натиснете мигащия бутон за линия с жълт цвят, екранния бутон **Отговор** или неосветения бутон на слушалките (за глава) или на високоговорителя.

#### **Отговаряне на повикване по няколко линии**

Ако по време на разговор получите ново входящо повикване, натиснете мигащия в жълто бутон за линия и това автоматично ще постави първия разговор в режим на задържане и ще отговори на второто повикване.

Телефонът поддържа едно повикване на линия и много повиквания на линия. Попитайте своя администратор относно подходящата за вас опция.

### <span id="page-0-2"></span>**3 Без звук**

- **1.** По време на разговор натиснете бутона **Без звук** . Бутонът започва да свети, за да укаже, че заглушаването е включено.
- **2.** Натиснете повторно бутона **Без звук**, за да изключите тази функция.

## <span id="page-0-3"></span>**4 Гласова поща**

Следните индикатори указват получаването на ново гласово съобщение:

- **•** Непрекъснато светещ червен индикатор на слушалката
- **•** Прекъснат тон за набиране (ако е наличен)
- **•** Съобщение "Нова гласова поща" на екрана

#### **Прослушване на съобщенията**

Натиснете бутон С**ъобщения** (У) и следвайте гласовите команди.

Ако имате няколко линии, можете да прослушате гласовите съобщения за конкретна линия, като натиснете първо съответстващия й бутон.

## <span id="page-0-4"></span>**5 Отклоняване**

Натиснете екранния бутон **Отклоняване**, докато разговорът е активен, задържан или по време на звънене. Функцията "Отклоняване" пренасочва отделно повикване към гласовата поща (или към друг номер, зададен от системния администратор).

Ако искате да пренасочите всички входящи повиквания към друг номер, използвайте [Препращане](#page-0-5) на всички. За да заглушите тона на звънене, вж. [Съвети](#page-1-5).

### <span id="page-0-5"></span>**6 Препращане на всички**

- **1.** Натиснете екранен бутон **Препращане на всички**.
- **2.** Въведете телефонен номер, към който да препратите всички обаждания, или натиснете бутона Съобщения **(Уравная**, за да ги препратите към гласовата поща.
- **3.** На екрана на телефона ще се изведе съобщение за потвърждение.
- **4.** За да откажете препращането на повикванията, натиснете **Изключване на препращането**.

За да включите функцията "Препращане" отдалечено или за обажданията по Линия 2 (ако се поддържа такава), отидете на уеб страниците с Потребителски опции. Свържете се със системния си администратор за помощ.

## <span id="page-0-6"></span>**7 Задържане**

**1.** Натиснете бутона Задържане

Иконата за задържан разговор  $\Box$  се появява и бутонът на съответната линия започва да мига в зелено.

**2.** За да възобновите задържан разговор, натиснете мигащия зелен бутон за линия или екранния бутон **Възобновяване**.

### <span id="page-0-7"></span>**8 Конферентен разговор**

- **1.** По време на активен разговор (т.е. който не е задържан) натиснете бутона **Конферентен разговор** .
- **2.** Отправете ново повикване.
- **3.** Натиснете бутона **Конферентен разговор** или екранния бутон **Конферентен разговор** (преди или след като другата страна отговори).

Конферентният разговор стартира и на дисплея се извежда "Конферентен разговор".

**4.** Повторете същите стъпки, за да добавите още участници.

Конферентният разговор приключва, когато всички участници прекъснат връзката.

#### **Конферентен разговор между линии**

Можете да съберете две повиквания по две отделни линии в конферентен разговор (само за телефони с няколко линии).

- **1.** По време на активен разговор (т.е. който не е задържан) натиснете бутона **Конферентен разговор** .
- **2.** Натиснете бутона за линията, по която е другото (задържаното) повикване.

Конферентният разговор стартира и на дисплея се извежда "Конферентен разговор".

#### **Преглед и изключване на участници**

По време на конферентен разговор натиснете екранния бутон **Подробности**. За да изключите даден участник от конферентен разговор, изберете въпросния потребител и натиснете екранния бутон **Премахване**.

### <span id="page-0-8"></span>**9 Прехвърляне**

- **1.** По време на активен разговор (т.е. който не е задържан) натиснете бутона **Прехвърляне** <sup>20</sup>
- **2.** Въведете телефонния номер, към който искате да прехвърлите разговора.
- **3.** Натиснете бутона **Прехвърляне** или екранния бутон **Прехвърляне** (преди или след като получателят отговори). Прехвърлянето е завършено.

### <span id="page-1-0"></span>**10 Хронология на повикванията**

#### **Преглед на хронологията на повикванията**

- **1.** Натиснете бутона **Приложения 20**
- **2.** Изберете **Хронология на повикванията**. (Използвайте навигационната лента или кръглия бутон **Избор** за навигиране из хронологията или за избор на елемент от списъка).
- **3.** Изберете линия за преглед. Телефонът извежда последните 150 пропуснати, отправени или приети повиквания.
- **4.** За да видите подробности за конкретно повикване, натиснете екранния бутон **още**, след което натиснете **Подробности**.
- **5.** За да се върнете към хронологията на обажданията, натиснете екранния бутон **Назад** . За да излезете от менюто "Приложения", натиснете бутона **Приложения** .

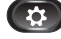

#### **Преглед само на пропуснатите повивквания**

- **1.** Отворете хронологията на повикванията.
- **2.** Натиснете екранния бутон **Пропуснати**.

#### **Преглед само на отправените повивквания**

Натиснете стрелка нагоре от навигационната лента, докато телефонът е незает и всички менюта са затворени.

#### **Набиране на номер от хронологията на повикванията**

- **1.** Отворете хронологията на повикванията или навигирайте в списъка с пропуснати и отправени повиквания.
- **2.** Навигирайте до регистъра и вдигнете слушалката или натиснете бутон за линия или бутона **Избор**.

За да редактирате даден номер, преди да го наберете, натиснете следните екранни бутони: **още > Редактиране на номер**.

### <span id="page-1-1"></span>**11 Телефонни указатели**

- **1.** Натиснете бутона Контакти  $\Box$
- **2.** Изберете телефонен указател. (Използвайте навигационната лента или кръглия бутон **Избор** за навигиране из хронологията или за избор на елемент от списъка).
- **3.** Можете да въведете чрез клавиатурата критерии за търсене.
- **4.** Натиснете екранния бутон **Потвърждаване**.
- **5.** За да отправите повикване, отидете до регистъра и натиснете екранния бутон **Набиране**.

## <span id="page-1-2"></span>**12 Споделени линии**

Ако споделяте линия с колега, бутонът за линия указва активността на повикванията по споделената линия:

- **•** Мигащо жълто входящо повикване по споделената линия. Можете да отговорите както вие, така и колегата, споделящ линията.
- **•** Непрекъснато светещ в червено бутон за линия вашият колега провежда разговор по споделената линия.
- **•** Бутон с мигаща червена светлина вашият колега е поставил разговор по споделената линия в режим на задържане. Както вие, така и колегата ви можете да възобновите повикването.

## <span id="page-1-3"></span>**13 Настройки**

#### **Сила на звука**

Контролерът за силата на звука се намира от лявата страна на клавиатурата.

- **•** За да регулирате силата на звука на слушалката, слушалките за глава или високоговорителя, натиснете контролера **Сила на звука**, докато телефонът се използва.
- **•** За да регулирате силата на звънене, натиснете контролера **Сила на звука** нагоре или надолу.
- **•** За да заглушите звука при звънене, натиснете веднъж контролера **Сила на звука** надолу (многократното натискане намалява силата на звънене).

#### **Тон на звънене**

- **1.** Натиснете бутона **Приложения . 25**
- **2.** Изберете **Предпочитания**. (Използвайте навигационната лента или кръглия бутон **Избор** за навигиране из хронологията или за избор на елемент от списъка).
- **3.** Изберете **Тон на звънене**.
- **4.** Ако е необходимо, изберете и линия.
- **5.** Навигирайте из списъка с тонове на звънене и натиснете **Възпроизвеждане**, за да прослушате част от даден тон.
- **6.** Натиснете **Задаване** и **Прилагане**, за да запазите избора си.

#### **Контраст на екрана**

- **1.** Натиснете бутона **Приложения 20**
- **2.** Изберете **Предпочитания**. (Използвайте навигационната лента или кръглия бутон **Избор** за навигиране из хронологията или за избор на елемент от списъка).
- **3.** Изберете **Контраст**.
- **4.** Натиснете навигационната лента нагоре или надолу.
- **5.** Натиснете екранния бутон **Запис**.

# <span id="page-1-4"></span>**14 Навигация**

#### **Къде се намират бутоните за линии?**

Двата бутона за линии се намират до клавиатурата. Вашият телефон е възможно да поддържа и двете линии или само Линия 1.

Вашият системен администратор може да зададе на бутон "Линия 2" друга функция, като например номер за бързо избиране.

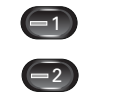

#### **Къде се намират екранните бутони?**

Четирите екранни бутона се намират в долния край на екрана.

Натискането на екранен бутон **още** (когато е наличен) разкрива допълнителни екранни бутони.

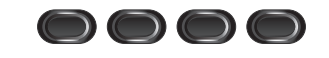

#### **Как се навигира из меню или списък?**

Натиснете стрелка **нагоре** или **надолу** от навигационната лента.

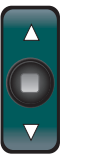

По позиционния маркер на екрана можете да се ориентирате относително къде се намирате в списъка.

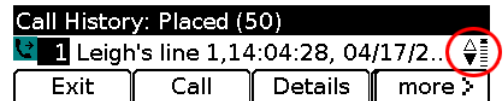

#### **Как се избира елемент от списък или меню?**

Натиснете бутона **Избор**, който се намира в средата на навигационната лента, за да изберете текущо осветения елемент.

Също така можете да въведете чрез клавиатурата съответстващия номер на елемента.

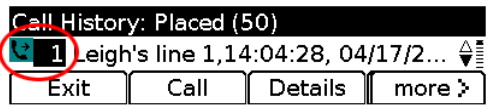

#### **Как да изляза бързо от дадено меню?**

За да затворите меню от което и да е ниво, натиснете съответния функционален бутон. Например: натиснете бутон **Приложения**

, за да затворите меню "Приложения".  $\left( 3 \right)$ 

За да се върнете едно ниво назад в дадено меню, натиснете екранен бутон **Изход** или **Назад** .

# <span id="page-1-5"></span>**15 Съвети**

#### **Как да заглуша звъненето на телефона?**

Натиснете контролера **Сила на звука** надолу веднъж, докато телефонът звъни. Също така можете да помолите системния администратор да настрои функцията "Не ме безпокойте" (DND) на вашия телефон. DND заглушава звъненето на телефона и пренасочва всички повиквания към гласовата поща.

#### **Какво се прави чрез екранния бутон "Размяна"?**

**Размяна** позволява да превключвате между отделни повиквания и да се консултирате конфиденциално с всяка от страните-участници, преди да извършите прехвърляне или конферентен разговор.

#### **Как се задават номера за бързо набиране?**

За да зададете номера за бързо набиране или да персонализирате разнообразните функции и настройки на телефона, използвайте уеб браузъра на компютъра, за да влезете в уеб страниците за Cisco Unified CM потребителски настройки. За да научите URL-адреса или за допълнителна информация, се свържете със системния администратор.

#### **Къде мога да намеря пълното Ръководство за потребителя?**

http://www.cisco.com/en/US/products/ps10326/products\_user guide\_list.html

**Управление за Америка** Cisco Systems, Inc. 170 West Tasman Drive San Jose, CA 95134-1706 САЩ http://www.cisco.com Тел.: +1 408 526-4000 800 553-NETS (6387) Факс: +1 408 527-0883

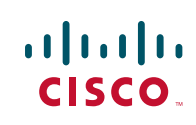

Cisco и емблемата на Cisco са търговски марки на Cisco Systems, Inc. и/или нейните филиали в САЩ и други страни. Списък с търговските марки на Cisco можете да откриете на адрес [www.cisco.com/go/trademarks.](http://www.cisco.com/go/trademarks) Търговските марки на трети лица, които се споменават, са собственост на съответните им притежатели. Използването на думата "партньор" не предполага отношения на партньорство между Cisco и която и да е друга фирма. (1005R)

© 2011 Cisco Systems, Inc. Всички права запазени. Публикувано: 24.05.11 г., OL-25128-01